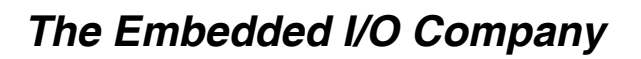

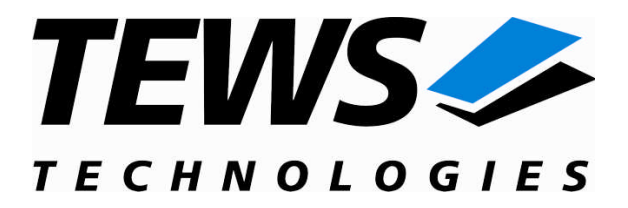

# **TIP501-SW-82**

## **Linux Device Driver**

16 Channel 16-Bit ADC Version 1.2.x

## **User Manual**

Issue 1.2.4 September 2009

#### **TEWS TECHNOLOGIES GmbH**

Am Bahnhof 7 25469 Halstenbek, Germany Phone: +49 (0) 4101 4058 0 Fax: +49 (0) 4101 4058 19 e-mail: info@tews.com www.tews.com

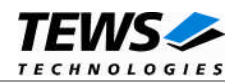

#### **TIP501-SW-82**

Linux Device Driver

16 Channel 16-Bit ADC

Supported Modules: TIP501

This document contains information, which is proprietary to TEWS TECHNOLOGIES GmbH. Any reproduction without written permission is forbidden.

TEWS TECHNOLOGIES GmbH has made any effort to ensure that this manual is accurate and complete. However TEWS TECHNOLOGIES GmbH reserves the right to change the product described in this document at any time without notice.

TEWS TECHNOLOGIES GmbH is not liable for any damage arising out of the application or use of the device described herein.

2006-2009 by TEWS TECHNOLOGIES GmbH

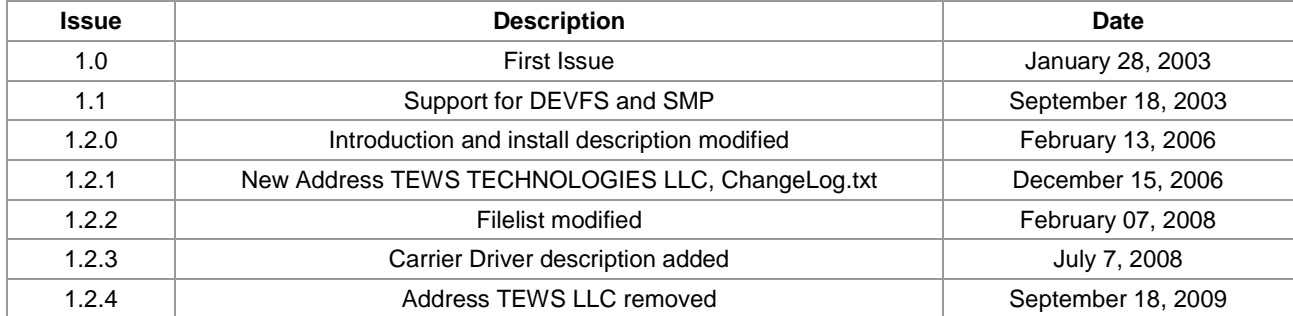

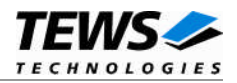

## **Table of Contents**

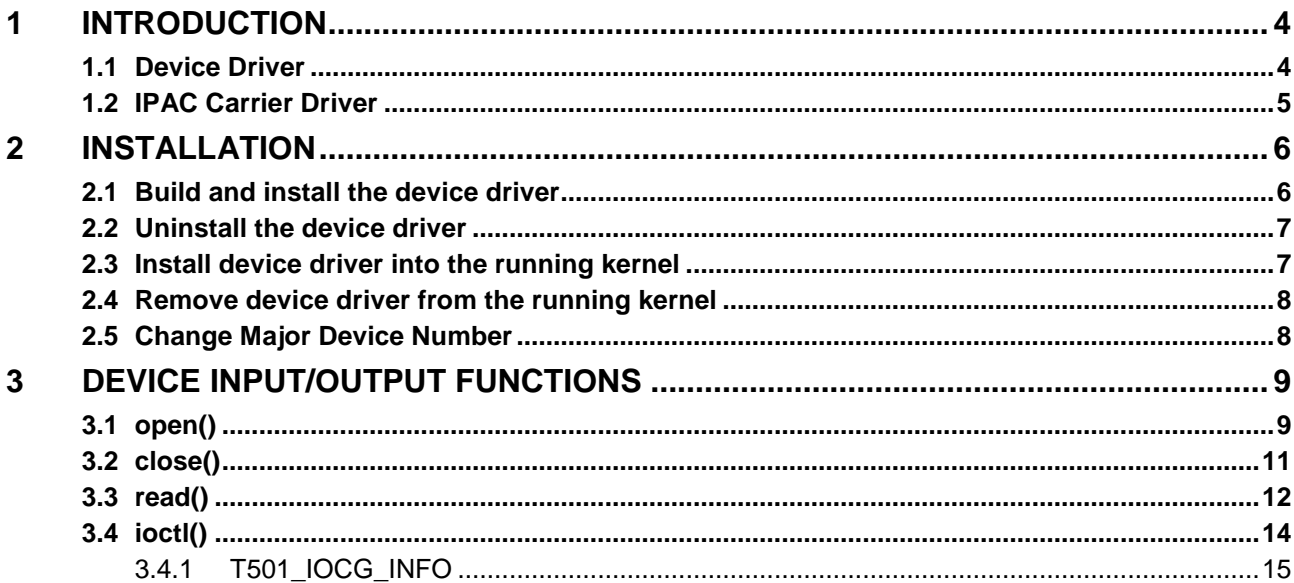

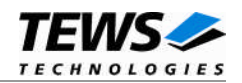

## <span id="page-3-0"></span>**1 Introduction**

## **1.1 Device Driver**

<span id="page-3-1"></span>The TIP501-SW-82 Linux device driver allows the operation of a TIP501 IPAC module on Linux operating systems.

Because the TIP501 device driver is stacked on the TEWS TECHNOLOGIES IPAC carrier driver, it's necessary to install also the appropriate IPAC carrier driver. Please refer to the IPAC carrier driver user manual for further information.

The TIP501-SW-82 device driver includes the following features:

- $\triangleright$  reading analog input values from specified channels
- $\triangleright$  standard and pipeline mode
- $\triangleright$  single-ended and differential input mode
- $\triangleright$  automatic offset and gain correction with factory calibration data
- > TEWS TECHNOLOGIES IPAC carrier driver support.

The TIP501-SW-82 supports the modules listed below:

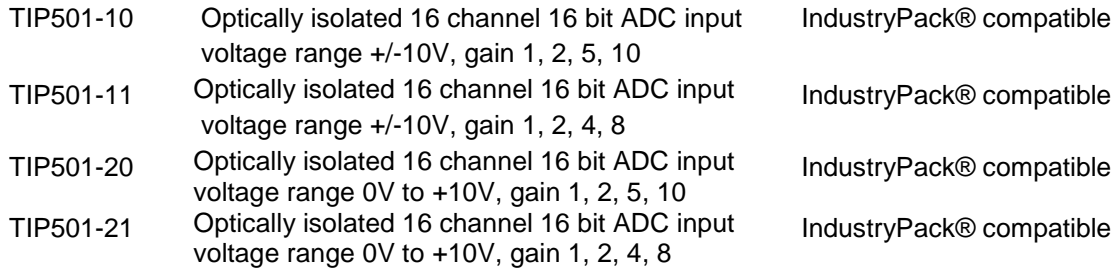

To get more information about the features and use of the supported devices it is recommended to read the manuals listed below.

TIP501 User manual TIP501 Engineering Manual CARRIER-SW-82 IPAC Carrier User Manual

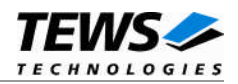

### <span id="page-4-0"></span>**1.2 IPAC Carrier Driver**

IndustryPack (IPAC) carrier boards have different implementations of the system to IndustryPack bus bridge logic, different implementations of interrupt and error handling and so on. Also the different byte ordering (big-endian versus little-endian) of CPU boards will cause problems on accessing the IndustryPack I/O and memory spaces.

To simplify the implementation of IPAC device drivers which work with any supported carrier board, TEWS TECHNOLOGIES has designed a so called Carrier Driver that hides all differences of different carrier boards under a well defined interface.

The TEWS TECHNOLOGIES IPAC Carrier Driver CARRIER-SW-82 is part of this TIP501-SW-82 distribution. It is located in directory CARRIER-SW-82 on the corresponding distribution media.

This IPAC Device Driver requires a properly installed IPAC Carrier Driver. Due to the design of the Carrier Driver, it is sufficient to install the IPAC Carrier Driver once, even if multiple IPAC Device Drivers are used.

Please refer to the CARRIER-SW-82 User Manual for a detailed description how to install and setup the CARRIER-SW-82 device driver, and for a description of the TEWS TECHNOLOGIES IPAC Carrier Driver concept.

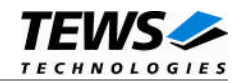

## <span id="page-5-0"></span>**2 Installation**

The directory TIP501-SW-82 on the distribution media contains the following files:

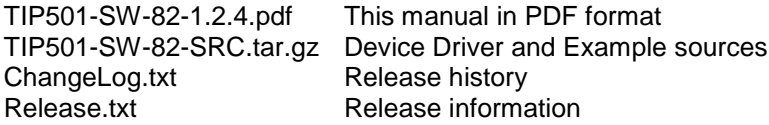

The GZIP compressed archive TIP501-SW-82-SRC.tar.gz contains the following files and directories:

Directory path './tip501/':

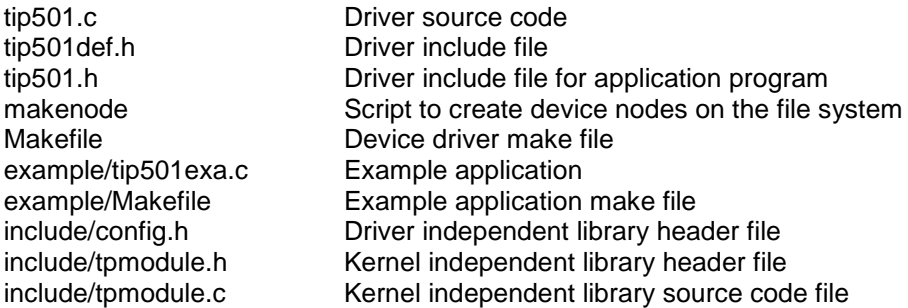

In order to perform an installation, extract all files of the archive TIP501-SW-82-SRC.tar.gz to the desired target directory. The command 'tar -xzvf TIP501-SW-82-SRC.tar.gz' will extract the files into the local directory.

**Before building a new device driver, the TEWS TECHNOLOGIES IPAC carrier driver must be installed properly, because this driver includes the header file** *ipac\_carrier.h***, which is part of the IPAC carrier driver distribution. Please refer to the IPAC carrier driver user manual in the directory path** *CARRIER-SW-82* **on the separate distribution media.**

## **2.1 Build and install the device driver**

- <span id="page-5-1"></span>Login as *root*
- Change to the target directory
- Copy file *tip501.h* to */usr/include* to allow user application access
- To create and install the driver in the module directory */lib/modules/<version>/misc* enter:

#### **# make install**

 Also after the first build we have to execute *depmod* to create a new dependency description for loadable kernel modules. This dependency file is later used by *modprobe* to automatically load the correct IPAC carrier driver modules.

#### **# depmod –aq**

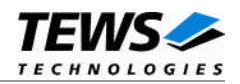

## <span id="page-6-0"></span>**2.2 Uninstall the device driver**

- Login as *root*
- Change to the target directory
- To remove the driver from the module directory */lib/modules/<version>/misc* enter:

#### **# make uninstall**

Update kernel module dependency description file

#### **# depmod –aq**

### **2.3 Install device driver into the running kernel**

<span id="page-6-1"></span> To load the device driver into the running kernel, login as root and execute the following commands:

#### **# modprobe tip501drv**

 After the first build or if you are using dynamic major device allocation it is necessary to create new device nodes on the file system. Please execute the script file *makenode* to do this. If your kernel has enabled a device file system (devfs or sysfs with udev) then you have to skip running the *makenode* script. Instead of creating device nodes from the script the driver itself takes creating and destroying of device nodes in its responsibility.

#### **# sh makenode**

On success the device driver will create a minor device for each TIP501 module found. The first TIP501 can be accessed with device node /dev/tip501\_0, the second TIP501 with device node /dev/tip501\_1, the third TIP501 with device node /dev/tip501\_2 and so on.

The allocation of device nodes to physical TIP501 modules depends on the search order of the IPAC carrier driver. Please refer to the IPAC carrier user manual.

**Loading of the TIP501 device driver will only work if kernel KMOD support is installed, necessary carrier board drivers already installed and the kernel dependency file is up to date. If KMOD support isn't available you have to build either a new kernel with KMOD installed or you have to install the IPAC carrier kernel modules manually in the correct order (please refer to the IPAC carrier driver user manual).**

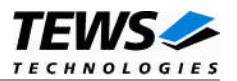

## <span id="page-7-0"></span>**2.4 Remove device driver from the running kernel**

 To remove the device driver from the running kernel login as root and execute the following command:

#### **# modprobe tip501drv –r**

If your kernel has enabled devfs or sysfs (udev), all /dev/tip501\_x nodes will be automatically removed from your file system after this.

**Be sure that the driver isn't opened by any application program. If opened you will get the response "***tip501drv: Device or resource busy***" and the driver will still remain in the system until you close all opened files and execute** *modprobe –r* **again.**

## **2.5 Change Major Device Number**

<span id="page-7-1"></span>The TIP501 driver use dynamic allocation of major device numbers by default. If this isn't suitable for the application it's possible to define a major number for the driver. If the kernel has enabled devfs the driver will not use the symbol TIP501\_MAJOR.

To change the major number edit the file tip501drv.c, change the following symbol to appropriate value and enter **make install** to create a new driver.

**TIP501\_MAJOR** Valid numbers are in range between 0 and 255. A value of 0 means dynamic number allocation.

Example:

#define TIP501\_MAJOR 122

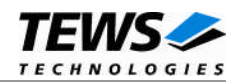

## <span id="page-8-0"></span>**3 Device Input/Output functions**

<span id="page-8-1"></span>This chapter describes the interface to the device driver I/O system.

## **3.1 open()**

#### **NAME**

open() - open a file descriptor

#### **SYNOPSIS**

#include <fcntl.h>

int open (const char \*filename, int flags)

#### **DESCRIPTION**

The open function creates and returns a new file descriptor for the file named by *filename*. The *flags* argument controls how the file is to be opened. This is a bit mask; you create the value by the bitwise OR of the appropriate parameters (using the | operator in C). See also the GNU C Library documentation for more information about the open function and open flags.

#### **EXAMPLE**

```
int fd;
fd = open("/dev/tip501_0", O_RDWR);if (fd < 0) {
  /* handle open error */
}
```
#### **RETURNS**

The normal return value from open is a non-negative integer file descriptor. In the case of an error, a value of –1 is returned. The global variable *errno* contains the detailed error code.

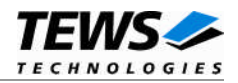

#### **ERRORS**

ENODEV The requested minor device does not exist.

This is the only error code returned by the driver, other codes may be returned by the I/O system during open. For more information about open error codes, see the *GNU C Library description – Low-Level Input/Output*.

#### **SEE ALSO**

GNU C Library description – Low-Level Input/Output

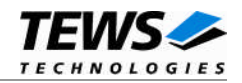

## <span id="page-10-0"></span>**3.2 close()**

#### **NAME**

close() – close a file descriptor

#### **SYNOPSIS**

#include <unistd.h>

int close (int *filedes*)

#### **DESCRIPTION**

The close function closes the file descriptor *filedes*.

#### **EXAMPLE**

int fd;

```
if (close(fd) != 0) {
  /* handle close error conditions */
}
```
#### **RETURNS**

The normal return value from close is 0. In the case of an error, a value of –1 is returned. The global variable *errno* contains the detailed error code.

#### **ERRORS**

ENODEV The requested minor device does not exist.

This is the only error code returned by the driver, other codes may be returned by the I/O system during close. For more information about close error codes, see the *GNU C Library description – Low-Level Input/Output*.

#### **SEE ALSO**

GNU C Library description – Low-Level Input/Output

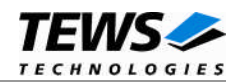

## <span id="page-11-0"></span>**3.3 read()**

#### **NAME**

read() – read from a device

#### **SYNOPSIS**

#include <unistd.h>

ssize\_t read(int filedes, void \*buffer, size\_t size)

#### **DESCRIPTION**

The read function starts an AD conversion at the specified input channel of the TIP501 associated with the file descriptor *fildes*. A pointer to the read buffer structure (*T501\_READ\_BUFFER*) is passed by read function argument *buffer* to the driver. The argument *size* specifies the length of the read buffer and must be set to the length of the structure *T501\_READ\_BUFFER*.

Before calling the read function some elements of the read buffer must be set to appropriate values (see below for a detailed description of each element). After successful execution the element *data* returns the converted analog input value as a two's complement integer value.

The *T501\_READ\_BUFFER* structure has the following layout:

typedef struct

{

- int chan;
- int gain;
- int flags;
- int data;

} T501\_READ\_BUFFER;

*chan*

Specifies the channel number at which the conversion will be started. Valid channel numbers are 1...16 if single-ended is selected or 1...8 for differential input.

*gain*

This parameter specifies the gain for the input voltage amplifier. Valid gain constants are listed below:

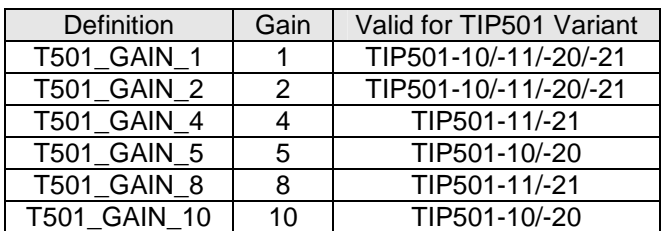

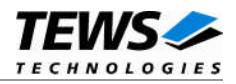

#### *flags*

This bit mask controls the read operation; you create the value by the bitwise OR of the appropriate parameters (using the | operator in C).

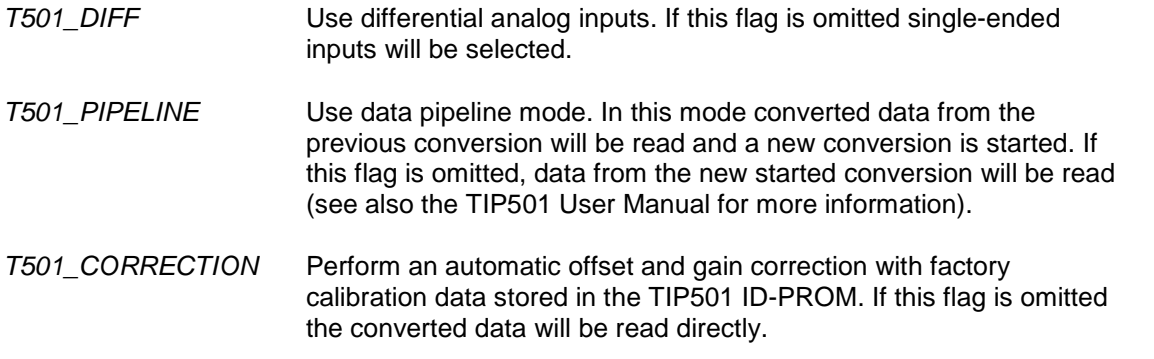

#### *data*

This parameter receives the converted analog input value (two's complement).

#### **EXAMPLE**

```
int fd;
ssize t NumBytes;
T501_READ_BUFFER rdBuf;
rdBuf.chan = 1;rdBuf.gain = T501_GAIN_1;rdBuf.flags = T501_DIFF | T501_CORRECTION;
NumBytes = read(fd, &rdBuf, sizeof(rdBuf));
if (NumBytes != sizeof(T501_READ_BUFFER)) {
  // process error;
}
```
#### **RETURNS**

On success read returns always the size of the structure *T501\_READ\_BUFFER*. In the case of an error, a value of –1 is returned. The global variable *errno* contains the detailed error code.

#### **ERRORS**

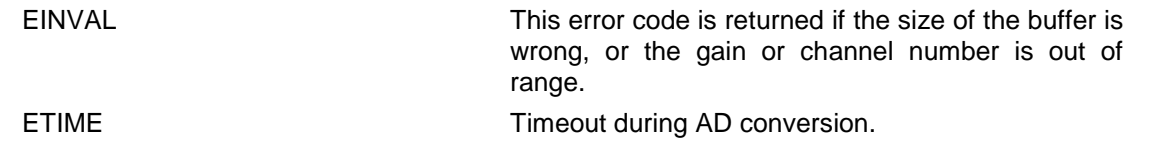

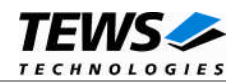

## <span id="page-13-0"></span>**3.4 ioctl()**

#### **NAME**

ioctl() – device control functions

#### **SYNOPSIS**

#include <sys/ioctl.h>

int ioctl(int filedes, int request [, void \*argp])

#### **DESCRIPTION**

The **ioctl** function sends a control code directly to a device, specified by *filedes*, causing the corresponding device to perform the requested operation.

The argument *request* specifies the control code for the operation. The optional argument *argp* depends on the selected request and is described for each request in detail later in this chapter.

The following ioctl codes are defined in *tip501.h*:

#### **Symbol Meaning**

T501\_IOCG\_INFO Read device information data See behind for more detailed information on each control code.

**To use these TIP501 specific control codes the header file tip501.h must be included in the application**

#### **RETURNS**

On success, zero is returned. In the case of an error, a value of –1 is returned. The global variable *errno* contains the detailed error code.

#### **ERRORS**

EINVAL Invalid argument. This error code is returned if the requested ioctl function is unknown. Please check the argument *request*.

Other function dependant error codes will be described for each ioctl code separately. Note, the TIP501 driver always returns standard Linux error codes.

#### **SEE ALSO**

ioctl man pages

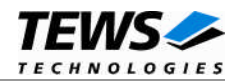

### **3.4.1 T501\_IOCG\_INFO**

#### <span id="page-14-0"></span>**NAME**

T501\_IOCG\_INFO *-* Read device information data

#### **DESCRIPTION**

This ioctl function reads the module variant and the factory calibration data from the specified device and returns this information in the *T501\_INFO\_BUFFER* structure to the caller.

A pointer to the *T501\_INFO\_BUFFER* structure is passed by the parameter *argp* to the driver.

The *T501\_INFO\_BUFFER* structure has the following layout:

typedef struct

{

int variant; short offset\_corr[4]; short gain\_corr[4]; } T501\_INFO\_BUFFER;

*variant*

Returns the module variant.

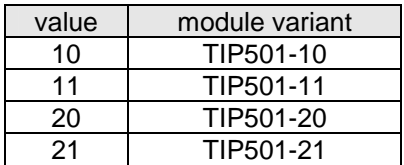

*offset\_corr*

The factory programmed correction data for offset correction is returned in this array. The index of the array specifies the input gain. (See table below)

#### *gain\_corr*

The factory programmed correction data for gain correction is returned in this array. The index of the array specifies the input gain. (See table below)

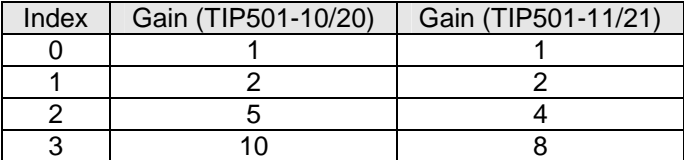

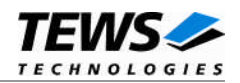

#### **EXAMPLE**

```
int fd;
int result;
T501_INFO_BUFFER infoBuf;
result = ioctl(fd, T501_IOCG_INFO, &infoBuf);
if (result < 0) {
  /* handle ioctl error */
}
```
#### **ERRORS**

EFAULT **Invalid** argument pointer. Please check the argument argp.

#### **SEE ALSO**

ioctl man pages